Revision A P/N E214477

**www.elotouch.com**

# **Quick Installation Guide**

# I-Series Android All-In-One

**elo** 

The information in this document is subject to change without notice. Elo Touch Solutions, Inc. and its Affiliates (collectively "Elo") makes no representations or warranties with respect to the contents herein, and specifically disclaims any implied warranties of merchantability or fitness for a particular purpose. Elo reserves the right to revise this publication and to make changes from time to time in the content hereof without obligation of Elo to notify any person of such revisions or changes.

No part of this publication may be reproduced, transmitted, transcribed, stored in a retrieval system, or translated into any language or computer language, in any form or by any means, including, but not limited to, electronic, magnetic, optical, chemical, manual, or otherwise without prior written permission of Elo Touch Solutions, Inc.

**ISO 9000 275** 

Elo (logo) and Elo Touch Solutions are trademarks of Elo and its Affiliates.

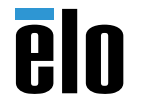

#### **North America**

800-ELO-TOUCH Tel +1 408 597 8000 Fax +1 408 597 8050 EloSales.NA@elotouch.com

### **Europe**

Tel +32 (0)16 70 45 00 Fax +32 (0)16 70 45 49 elosales@elotouch.com

#### **Asia-Pacific**

Tel +86 (21) 3329 1385 Fax +86 (21) 3329 1400 EloAsia@elotouch.com

#### **Latin America**

Tel 786-923-0251 Fax 305-931-0124 EloSales.LATAM@elotouch.com

#### **Elo Touch Solutions Technical Support**

Online self-help: www.support.elotouch.com

## **Peripheral connections Contents**

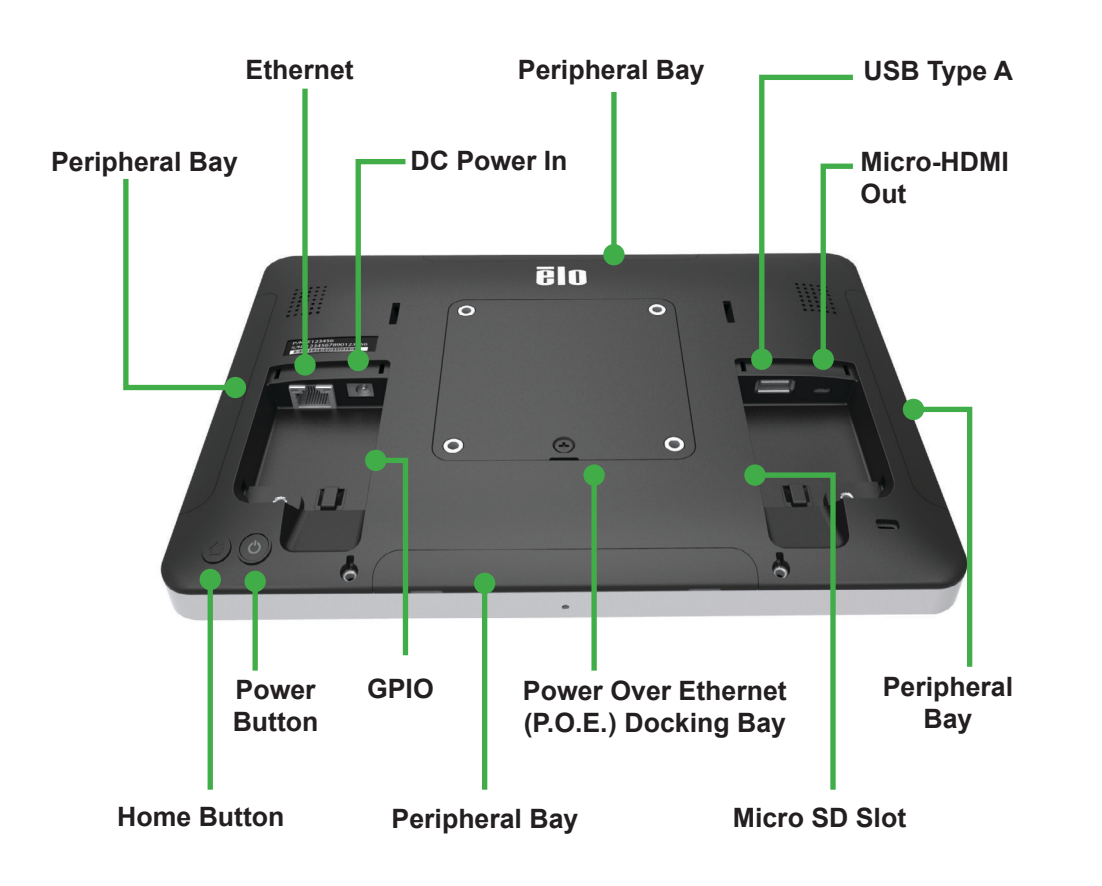

1x i-Series All-in-One Touchcomputer 1x US power cable 1x EU power cable 2x Cable cover security screws

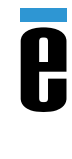

Remove the left side cable cover by lifting upward

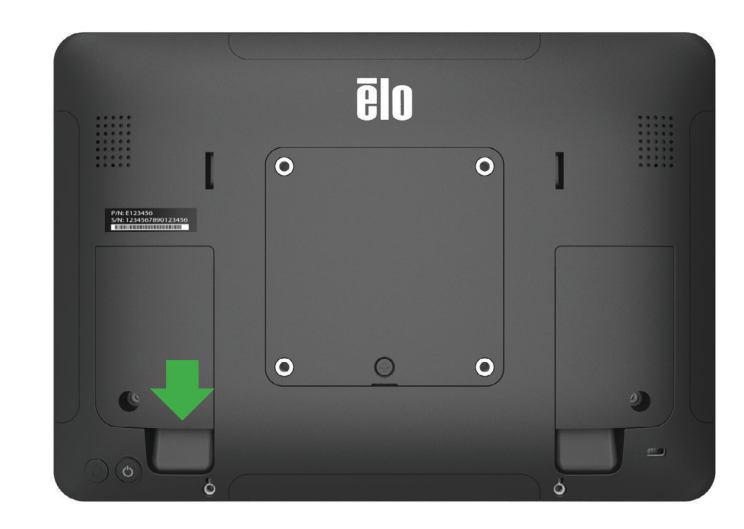

Connect the power cable. The system will power on automatically when plugged in. A tie-wrap can be used to secure the power cable from accidental removal.

The system must be connected to a network for software setup. Connect an Ethernet cable now or setup WiFi in step 5. Note the device serial number for use in step 6.

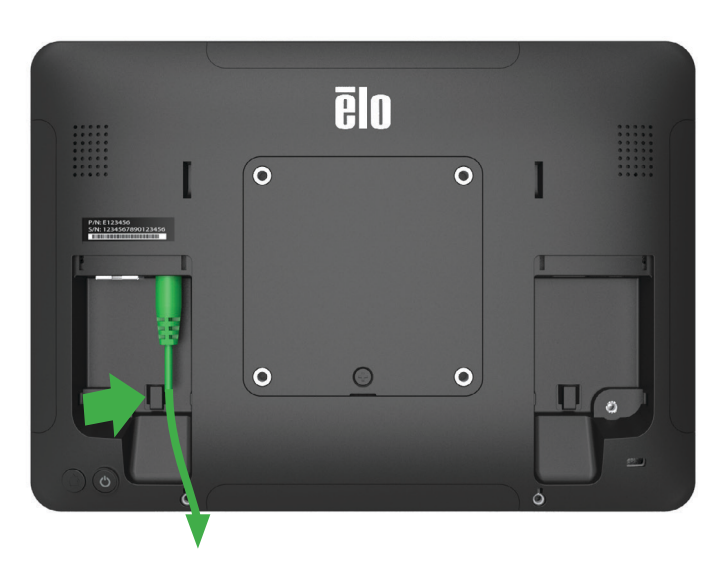

The device is now ready to mount in your environment. A selection of desk, shelf, and wall mount options is available at www.elotouch.com

To add your device to your EloView account, go to the EloView web portal at manage.eloview.com. After logging in, go to the 'Devices' page, then click the 'add device' button. Enter the device serial number and a name for the device. Click 'done'. Your device is now linked to your EloView account and will play the assigned content in safe kiosk mode. You can also pre-set your devices in your account. Visit www.eloview.com for details.

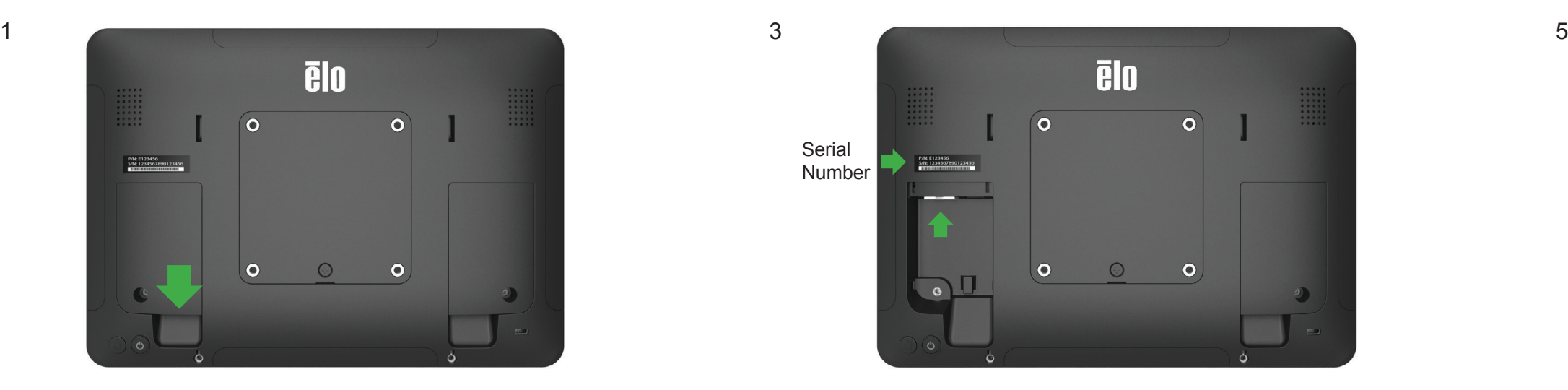

After powering on the I-Series Display, the Network screen on the control panel will appear if no wired connection is found. Set up your wireless network. Note: The control panel can be opened any time by pressing the HOME and POWER keys simultaneously, and typing in a password. The default password

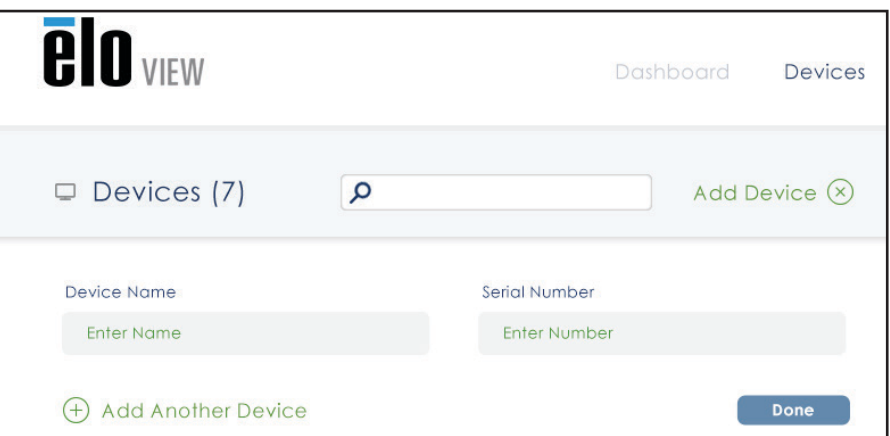

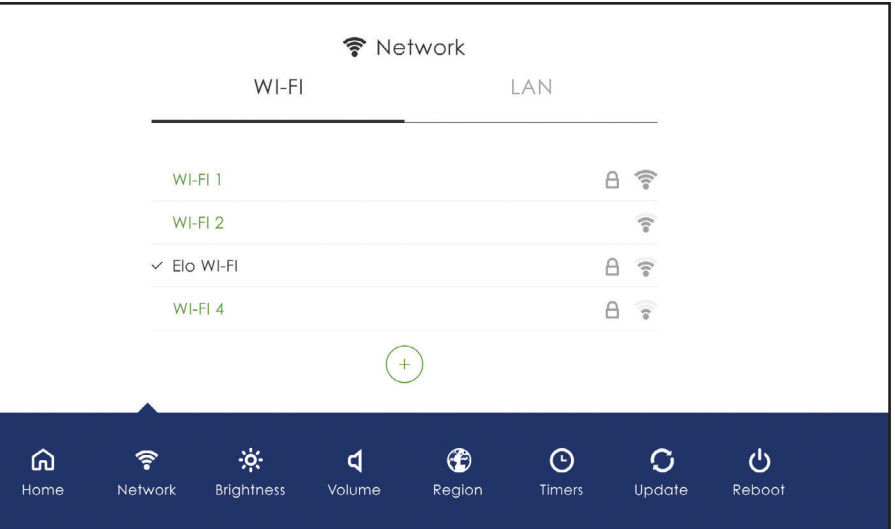

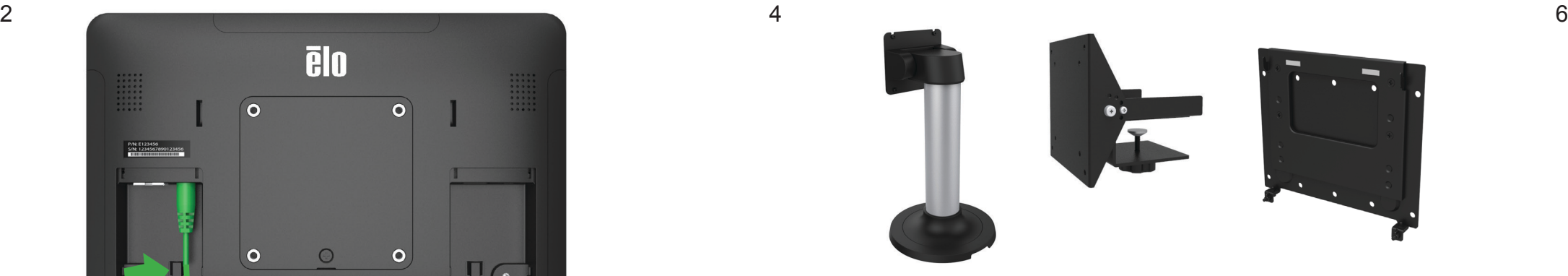